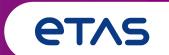

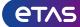

Speaker

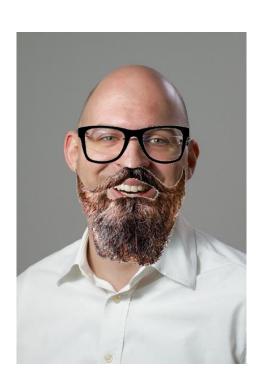

**Dirk Fauth** *Research Engineer Eclipse Committer* 

ETAS GmbH Borsigstraße 24 70469 Stuttgart

dirk.fauth@etas.com www.etas.com

blog.vogella.com/author/fipro/ Twitter: fipro78

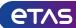

**Motivation** 

Shift existing Eclipse application (partly) to the cloud

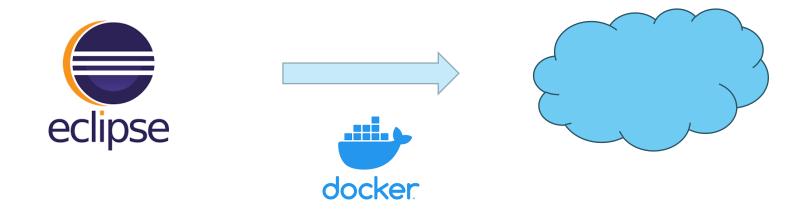

"Startup of a Java application to slow for cloud applications!"

"Size of a container for a Java application to big!"

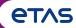

Overview

- 1. Deployment Variants
- 2. Container
- 3. Benchmark
- 4. Conclusion

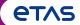

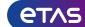

#### General

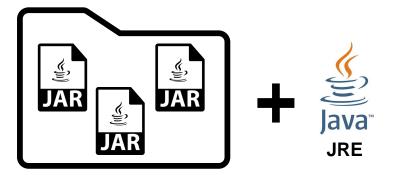

Multiple JARs in a folder

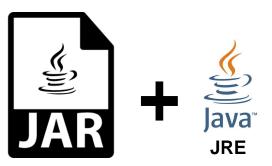

**Executable JAR** 

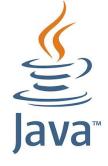

**Custom JRE (jlink)** 

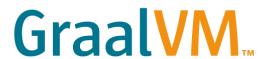

**Native Executable** 

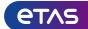

#### Multiple JARs in a folder

- Multiple JAR files (OSGi bundles) inside a folder
- Additional configuration file
- Launcher

```
org.eclipse.osgi
   :org.eclipse.core.runtime.adaptor.EclipseStarter
```

```
java -jar org.eclipse.osgi-3.18.100.jar
```

- Build
  - maven-dependency-plugin
  - maven-resources-plugin

```
Y 🗁 app

→ Configuration

        config.ini
  plugins
        api-1.0.0-SNAPSHOT.jar
        benchmark-1.0.0-SNAPSHOT.jar
        command-1.0.0-SNAPSHOT.jar
        configurable-1.0.0-SNAPSHOT.jar
        eventhandler-1.0.0-SNAPSHOT.jar
        impl-1.0.0-SNAPSHOT.jar
        org.apache.felix.configadmin-1.9.26.jar
        org.apache.felix.gogo.command-1.1.2.jar
        org.apache.felix.gogo.runtime-1.1.6.jar
        org.apache.felix.gogo.shell-1.1.4.jar
        org.apache.felix.scr-2.2.6.jar
        org.eclipse.equinox.event-1.6.200.jar
        org.osgi.namespace.extender-1.0.1.jar
        org.osgi.service.component-1.5.1.jar
        org.osgi.service.event-1.4.1.jar
        org.osgi.util.function-1.2.0.jar
        org.osgi.util.promise-1.2.0.jar
     org.eclipse.osgi-3.18.100.jar
```

https://www.eclipse.org/equinox/documents/quickstart-framework.php

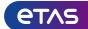

#### Executable JAR

- Executable JAR that includes each required bundle as embedded JAR file
- Configuration also included in the executable JAR
- Launcher

aQute.launcher.pre.EmbeddedLauncher

java -jar equinox-app.jar

- Build
  - bnd-maven-plugin
  - bnd-export-maven-plugin

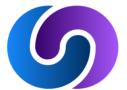

https://bnd.bndtools.org/

https://bndtools.org/

https://github.com/bndtools/bnd/tree/master/maven-plugins

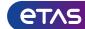

#### Custom JRE via jlink

- Create a custom JRE with <code>jlink</code> command of the JDK
  - assemble and optimize a set of **modules** and their dependencies into a custom runtime image

https://docs.oracle.com/en/java/javase/17/docs/specs/man/jlink.html

- Folder layout like JRE
- Launcher: java command

```
java [options] -m <module>[/<mainclass>]
```

```
/app/jre $ 1s -1
total 20
drwxr-xr-x 2 appuser appuser 4096 Oct 14 08:37 bin
drwxr-xr-x 4 appuser appuser 4096 Oct 14 08:37 conf
drwxr-xr-x 9 appuser appuser 4096 Oct 14 08:37 legal
drwxr-xr-x 4 appuser appuser 4096 Oct 14 08:37 lib
-rw-r--r-- 1 appuser appuser 140 Oct 14 08:37 release
/app/jre $
```

— Issue with OSGi and jlink
Most available OSGi bundles do not contain a module-info.class

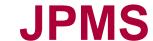

→ automatic module cannot be used with jlink

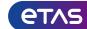

#### Native Executable with GraalVM

- Native Image is a technology to compile Java code ahead-of-time to a binary a native executable. A native executable includes only the code required at run time, that is the application classes, standard-library classes, the language runtime, and statically-linked native code from the JDK.
- Can be created using the GraalVM native-image tool
  - From a Class, a JAR (classpath) or a Module (modulepath)
- "Closed world assumption"
  - → all the bytecode in your application that can be called at run time must be known at build time
- Issue with OSGi and native-image

  Dynamic classloading per bundle managed by OSGi Framework (Module Layer)

  java.lang.NullPointerException: A null service reference is not allowed.

https://www.graalvm.org/reference-manual/native-image/

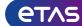

**OSGi** 

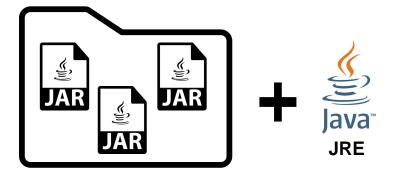

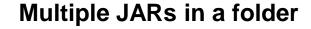

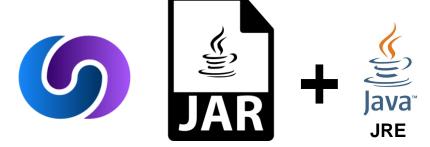

**Executable JAR** 

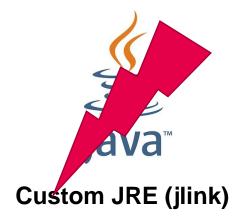

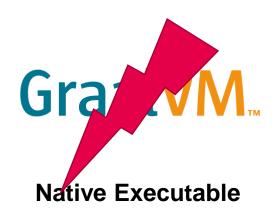

#### **e**T/s

# **Deployment Variants**

#### Custom JRE via jlink - OSGi

- -Add module-info.class
  - ModiTect
    - https://github.com/moditect/moditect
    - → Intrusive change that adds an artifact to an existing published JAR OSS license compatibility?
      - Checksum?
    - → Requires knowledge on internals for generation Maintenance?
  - Bndtools JPMS Support
     <a href="https://bnd.bndtools.org/chapters/330-jpms.html">https://bnd.bndtools.org/chapters/330-jpms.html</a>

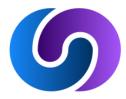

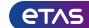

#### **Bndtools JPMS Support**

Enable creation of module-info.class for each bundle, e.g. via bnd-maven-plugin

```
<plugin>
 <groupId>biz.aQute.bnd
 <artifactId>bnd-maven-plugin</artifactId>
 <configuration>
    <bnd>
     <! [CDATA [
Bundle-SymbolicName: ${project.groupId}.${project.artifactId}
-sources: true
-contract: *
-jpms-module-info:org.fipro.service.command;modules='org.apache.felix.configadmin'
-jpms-module-info-options: org.osgi.service.cm;ignore="true"
]]>
   </bnd>
 </configuration>
</plugin>
```

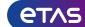

**Bndtools JPMS Support** 

Enable creation of module-info.class for executable jar via .bndrun file

```
-jpms-module-info: \
    ${project.groupId}.equinox.${project.artifactId};\
    version=${project.version};\
    ee=JavaSE-${java.specification.version}
-jpms-module-info-options: jdk.unsupported;static=false
```

## This makes the executable jar itself a module!

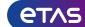

Custom JRE via jlink with Bndtools JPMS support

#### Build

```
$JAVA_HOME/bin/jlink \
    --add-modules org.fipro.service.equinox.app \
    --module-path equinox-app.jar \
    --no-header-files \
    --no-man-pages \
    --output /app/jre
```

#### Launch

```
/app/jre/bin/java \
-m org.fipro.service.equinox.app/aQute.launcher.pre.EmbeddedLauncher
```

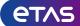

**OSGi** 

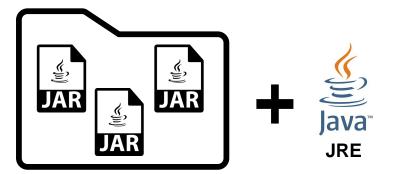

Multiple JARs in a folder

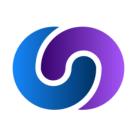

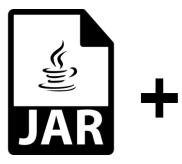

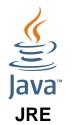

**Executable JAR** 

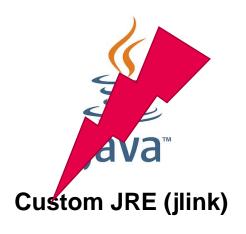

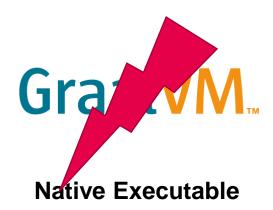

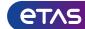

#### **OSGi Connect**

- OSGi Connect allows for bundles to exist and be installed into the OSGi Framework from the flat class path, the module path (Java Platform Module System), a jlink image, or a native image.
  - → Allows to start an OSGi application without the full OSGi Module Layer

OSGi Core R8 – Connect Specification <a href="https://docs.osgi.org/specification/osgi.core/8.0.0/framework.connect.html">https://docs.osgi.org/specification/osgi.core/8.0.0/framework.connect.html</a>

Apache Felix Atomos <a href="https://github.com/apache/felix-atomos">https://github.com/apache/felix-atomos</a>

Ubiquitous OSGi - Android, Graal Substrate, Java Modules, Flat Class Path <a href="https://www.youtube.com/watch?v=KxmtzjHBumU">https://www.youtube.com/watch?v=KxmtzjHBumU</a>

OSGi R8, Felix 7, Atomos and the future of OSGi@Eclipse <a href="https://www.youtube.com/watch?v=oitFMbztf5s">https://www.youtube.com/watch?v=oitFMbztf5s</a>

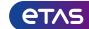

#### GraalVM Native Image with OSGi Connect

#### - Preparation

- 1. Add/use Atomos to be able to start the OSGi application from the flat classpath
- 2. Generate reachability metadata via tracing agent (reflection, resources, ...)
- 3. Update generated metadata

#### - Build

- Via GraalVM build plugins (Maven/Gradle)
- Docker multi-stage build using GraalVM container images

#### - Notes/Remarks

- native-image build only worked with flat classpath and listing all jars explicitly
- Build result is platform-dependent
- atomos lib folder or index file needed for Atomos to discover bundles and load bundle entries
- Still not everything is working as expected (e.g. scr:list produces an empty output)

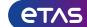

OSGi Connect / Apache Felix Atomos

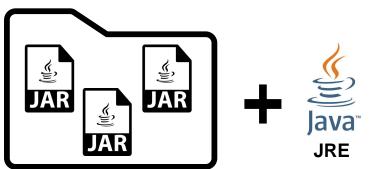

Multiple JARs in a folder

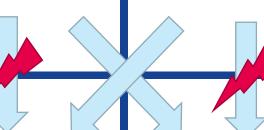

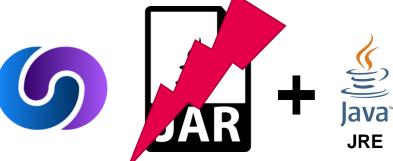

**Executable JAR** 

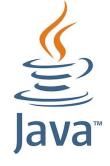

**Custom JRE (jlink)** 

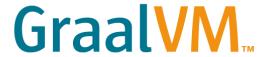

**Native Executable** 

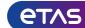

#### **Deployment (plain OSGi)**

Multiple JARs in folder

Executable JAR

Custom JRE (jlink)

**GraalVM Native Image** 

#### **Deployment (OSGi Connect)**

Multiple JARs in folder

**Executable JAR** 

Custom JRE (jlink)

GraalVM Native Image

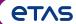

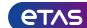

## "Size matters" – Find the right base image

## Alpine vs. Debian vs. Ubuntu

| Image                | Size     |
|----------------------|----------|
| alpine:3             | 5.54 MB  |
| debian:bullseye-slim | 80.50 MB |
| ubuntu:jammy         | 77.84 MB |

# Eclipse Temurin vs. IBM Semeru JDK vs. JRE

| Image                                 | Size     |
|---------------------------------------|----------|
| eclipse-temurin:17-jdk-jammy          | ~ 455 MB |
| eclipse-temurin:17-jdk-alpine         | ~ 356 MB |
| eclipse-temurin:17-jre-jammy          | ~ 266 MB |
| eclipse-temurin:17-jre-alpine         | ~ 168 MB |
| ibm-semeru-runtimes:open-17-jdk-jammy | ~ 477 MB |
| ibm-semeru-runtimes:open-17-jre-jammy | ~ 272 MB |

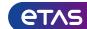

Interlude: Distroless

 "Distroless" images contain only your application and its runtime dependencies. They do not contain package managers, shells or any other programs you would expect to find in a standard Linux distribution.

| Image                             |                                                                                   | Size      |
|-----------------------------------|-----------------------------------------------------------------------------------|-----------|
| gcr.io/distroless/static-debian11 | minimal Linux for "mostly-statically compiled" languages that do not require libc | 2.36 MB   |
| gcr.io/distroless/base-debian11   | minimal Linux, glibc-based system                                                 | 20.32 MB  |
| gcr.io/distroless/java17-debian11 | base image plus OpenJDK 17 and its dependencies                                   | 230.88 MB |

- Distroless Java image is based on Debian and glibc, therefore bigger than an Alpine Temurin image
- Can be interesting in production for security reasons, but not for size

## https://github.com/GoogleContainerTools/distroless

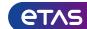

#### **Java Best Practices**

- Install only what you need
  - Use JRE instead of JDK
  - Use multi-stage builds (e.g. to create JRE or Native Image)
- Don't run Java apps as root
- Properly shutdown and handle events to terminate a Java application
- Take care of "container-awareness"

https://snyk.io/blog/best-practices-to-build-java-containers-with-docker/
https://developers.redhat.com/articles/2022/04/19/java-17-whats-new-openjdks-container-awareness#
https://blog.openj9.org/2021/06/15/innovations-for-java-running-in-containers/

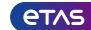

#### **Building Docker Images**

Use dedicated Docker files instead of generation tools

- Integrate image creation as part of the build via fabric8io/docker-maven-plugin

#### Maven/Gradle first

https://github.com/fabric8io/docker-maven-plugin http://dmp.fabric8.io/

```
<plugin>
  <groupId>io.fabric8</groupId>
  <artifactId>docker-maven-plugin</artifactId>
  <extensions>true</extensions>
  <configuration>
        <images> ... </images>
  </configuration>
    <executions> ... </executions>
</plugin>
```

 Use multi-stage build to checkout sources and build in one container, then create new production container with build result only

#### **Docker first**

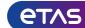

## Deployment Variant – Base Image – Image Size

| Deployment (plain OSGi)       | Base Image                    | Size     |
|-------------------------------|-------------------------------|----------|
| Multiple JARs in folder       | eclipse-temurin:17-jre-alpine | ~ 171 MB |
| Executable JAR                | eclipse-temurin:17-jre-alpine | ~ 174 MB |
| Custom JRE (jlink)            | alpine:3                      | ~ 75 MB  |
| Custom JRE (jlink/compressed) | alpine:3                      | ~ 53 MB  |

| Deployment (OSGi Connect)     | Base Image                    | Size               |
|-------------------------------|-------------------------------|--------------------|
| Multiple JARs in folder       | eclipse-temurin:17-jre-alpine | ~ 171 MB           |
| Custom JRE (jlink)            | alpine:3                      | ~ 75 MB            |
| Custom JRE (jlink/compressed) | alpine:3                      | ~ 53 MB            |
| GraalVM Native Image          | scratch alpine:3              | ~ 38 MB<br>~ 43 MB |

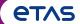

# Benchmark

## Benchmark

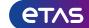

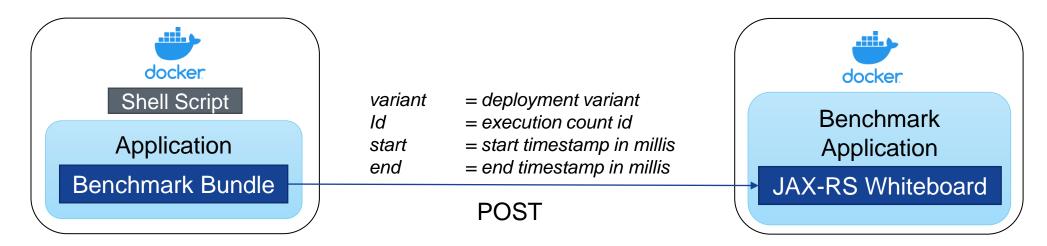

#### **Benchmark Bundle / Immediate Component**

- Get start timestamp from system property
- Get current timestamp
- Send POST request via java.net.http.HttpClient
- Shutdown

#### Shell script

- Execute application multiple times in for-loop (clean/cache)
- Pass start timestamp as system property

# Benchmark Images

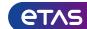

### Deployment Variant – Base Image – Image Size – Benchmark Image Size

| Deployment (plain OSGi)       | Base Image                    | Size     | Size Benchmark |
|-------------------------------|-------------------------------|----------|----------------|
| Multiple JARs in folder       | eclipse-temurin:17-jre-alpine | ~ 171 MB | ~ 173 MB       |
| Executable JAR                | eclipse-temurin:17-jre-alpine | ~ 174 MB | ~ 176 MB       |
| Custom JRE (jlink)            | alpine:3                      | ~ 75 MB  | ~ 78 MB        |
| Custom JRE (jlink/compressed) | alpine:3                      | ~ 53 MB  | ~ 55 MB        |

| Deployment (OSGi Connect)     | Base Image                    | Size                 | Size Benchmark       |
|-------------------------------|-------------------------------|----------------------|----------------------|
| Multiple JARs in folder       | eclipse-temurin:17-jre-alpine | ~ 171 MB             | ~ 173 MB             |
| Custom JRE (jlink)            | alpine:3                      | ~ 75 MB              | ~ 78 MB              |
| Custom JRE (jlink/compressed) | alpine:3                      | ~ 53 MB              | ~ 55 MB              |
| GraalVM Native Image          | scratch alpine:3              | ~ 38 MB<br>(~ 43 MB) | (~ 46 MB)<br>~ 53 MB |

- + coreutils nanosecond support
- + benchmark bundle
- + java.net.http module
- + shell script support

## **Benchmark Results**

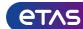

| Deployment (plain OSGi)       | Base Image                    | Size     | Size Benchmark | Startup Clean | Startup Cache |
|-------------------------------|-------------------------------|----------|----------------|---------------|---------------|
| Multiple JARs in folder       | eclipse-temurin:17-jre-alpine | ~ 171 MB | ~ 173 MB       | ~ 982 ms      | ~ 901 ms      |
| Executable JAR                | eclipse-temurin:17-jre-alpine | ~ 174 MB | ~ 176 MB       | ~ 1087 ms     | ~ 1099 ms     |
| Custom JRE (jlink)            | alpine:3                      | ~ 75 MB  | ~ 78 MB        | ~ 1336 ms     | ~ 1345 ms     |
| Custom JRE (jlink/compressed) | alpine:3                      | ~ 53 MB  | ~ 55 MB        | ~ 1497 ms     | ~ 1505 ms     |

| Deployment (OSGi Connect)                    | Base Image                    | Size                 | Size Benchmark       | Startup Clean          | Startup Cache         |
|----------------------------------------------|-------------------------------|----------------------|----------------------|------------------------|-----------------------|
| Multiple JARs in folder classpath modulepath | eclipse-temurin:17-jre-alpine | ~ 171 MB             | ~ 173 MB             | ~ 1122 ms<br>~ 1194 ms | ~ 973 ms<br>~ 1052 ms |
| Custom JRE (jlink)                           | alpine:3                      | ~ 75 MB              | ~ 78 MB              | ~ 1439 ms              | ~ 1326 ms             |
| Custom JRE (jlink/compressed)                | alpine:3                      | ~ 53 MB              | ~ 55 MB              | ~ 1593 ms              | ~ 1445 ms             |
| GraalVM Native Image                         | scratch alpine:3              | ~ 38 MB<br>(~ 43 MB) | (~ 46 MB)<br>~ 53 MB | -<br>~ 34 ms           | -                     |

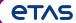

# Conclusion

## Conclusion

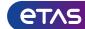

- All Java deployment variants possible for OSGi applications via
  - Bndtools JPMS support
  - OSGi Connect (Felix Atomos)
- Different deployment variants have different startup & runtime behaviors
   Consider JIT vs. AOT compilation
- Make decision about variant dependent on the use case,
  e.g. short running executables in container vs. long running application servers
- Further optimizations possible by configuring the Java runtime,
   e.g. Container-awareness, Garbage Collection, Checkpoint & Restore, etc.

# Checkpoint/Restore in Userspace (CRIU)

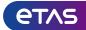

## "AOT like startup performance with JIT runtime performance and behaviour"

- CRaC (Coordinated Restore at Checkpoint)
  - OpenJDK CRaC JDK
  - Azul Zulu JDK with CRaC support
  - Enable via -XX: CRaCCheckpointTo=<path>
  - Create a checkpoint via jdk.crac.Core API
  - Create a checkpoint via jcmd <PID> JDK.checkpoint from separate shell process

### - Open Liberty InstantOn / OpenJ9 CRIU support

- IBM Semeru (OpenJDK/OpenJ9)
- Enable via -XX: +EnableCRIUSupport
- Creating a checkpoint via org.eclipse.openj9.criu.CRIUSupport API

#### **etas**

# Checkpoint/Restore in Userspace (CRIU)

#### Current issues

### – CRaC (Coordinated Restore at Checkpoint)

- Only Linux, currently no Alpine (musl) variant available
- Building a custom JRE (jlink) currently not easily possible (need to manually copy criu to the system)
- Containers with CRaC support not yet available out-of-the-box

## - Open Liberty InstantOn / OpenJ9 CRIU support

- Only Linux, no Alpine
- Building a custom JRE (jlink)?
- Creating a checkpoint only possible via API

## News

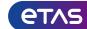

- April 2023
   Azul Zulu builds with CRaC support generally available for Java 17 on Linux
- June 2023Open Liberty InstantOn out of beta with release 23.0.0.6
- June 2023
  - Oracle announced Oracle GraalVM distributed under GraalVM Free License with release 23.0
  - → Oracle GraalVM Enterprise now available for free Be careful: "You do not charge Your licensees any fees"
  - → Container images not yet available

## **Benchmark Sources**

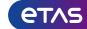

https://github.com/fipro78/osgi\_deployment\_options

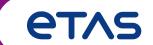

# Thank you

Dirk Fauth
ETAS/ENA
dirk.fauth@etas.com